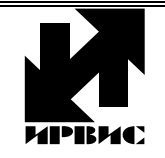

НАУЧНО-ПРОИЗВОДСТВЕННОЕ ПРЕДПРИЯТИЕ *"ИРВИС"*

Тел./Факс: (843) 264-58-35, 264-58-31 E-mail: 1@gorgaz.ru; Интернет: http://www.gorgaz.ru

**Инструкция И4070-111 Листов: 13; Лист: 1**

# **ВРСГ-1 с регистратором РИ-2 Инструкция по эксплуатации**

Регистратор РИ-2 в виде отдельной платы устанавливается внутри верхнего отсека БОИС - вторичного прибора счетчика газа ВРСГ-1. Регистратор служит для накопления в энергонезависимой памяти архивов работы счетчика и вывода информации потребителю. Регистратор является информационным барьером между потребителем информации и ее источником – вычислителем. Регистратор обеспечивает считывание накопленных данных из архивов при безусловном блокировании несанкционированных изменений градуировочных данных и накопительного счетчика объема, хранящихся в памяти вычислителя.

Регистратор РИ-2 имеет три основных исполнения в зависимости от версии рабочей программы:

1. РИ-2 с устаревшими версиями рабочей программы 1.0 – 20.0 выпускались в течение 2003 года и должны быть модернизированы на весии РИ-2-100 или РИ-2-200. Отличительный признак этих версий – в значениях измеренных параметров на индикацию и на печать выводятся незначащие нули, например «000805» вместо «805».

2. Регистратор РИ-2-100 (модификации РИ-2-100..199) предназначен для установки в ВРСГ-1 с вычислителем «Atmel». Плата вычислителя выдает текущие значения параметров газа на плату регистратора в защищенном от помех протоколе, данные выдаются в ответ на запросы регистратора.

3. Регистратор РИ-2-200 (модификации РИ-2-200..299) предназначен для установки в ВРСГ-1 с вычислителем «PIC-17» или в ВРСГ-1 с вычислителем «Atmel» и внешним блоком токового интерфейса. РИ-2-200 имеет совместимость с регистратором РИ-1 (только с встраиваемым в БОИС исполнением РИ-1) по входному протоколу обмена данными: плата вычислителя непрерывно, через каждые 0,7 секунды, выдает текущие значения параметров газа на плату регистратора.

Номер версии программы нанесен на этикетке, которая клеится к батарейке или процессору на плате регистратора. Обозначение регистратора РИ-2-100 и РИ-2-200 выводится на печать на принтер в правой части последней строки любой распечатки архива.

Разрешается замена регистраторов РИ-1 и ранних модификаций РИ-2 на РИ-2-100, РИ-2-200. Замена может производиться на месте эксплуатации при условии согласования с поставщиком газа и выполнении работ в соответствии с инструкцией изготовителя. Регистратор РИ-2 не требует индивидуальных заводских настроек под конкретный экземпляр счетчика ВРСГ-1. На месте эксплуатации вводятся условное начало суток («отчетный час») и способ датировки суток – по дате начала отчетных суток («Н»), либо по дате окончания отчетных суток («К»).

Далее приведены пункты руководства по эксплуатации ИРВС 407000000 РЭ с внесенными изменениями, вызванными применением регистратора РИ-2, описание применимо для всех версий РИ-2-100..199 и РИ-2-200..299:

## 1.4.5. Работа регистратора РИ-2.

Вычисление параметров газа по сигналам датчиков и учет накопленного объема газа, приведенного к стандартным условиям, ведет только контроллер платы вычислителя БОИС. Из передаваемых платой вычислителя значений регистратор формирует архивы параметров и событий глубиной 48 суток и хранит их в энергонезависимой памяти. Текущее значение счетчика накопленного объема газа, приведенного к стандартным условиям, сохраняется в энергонезависимой памяти платы вычислителя и обеспечивает возможность замены регистратора без сброса текущих показаний счетчика объема газа при нормальных условиях.

Регистратор имеет возможность вывода архивов для печати на принтере. Передача данных на принтер производится по интерфейсу CENTRONICS через 25-контактный разъем для подключения принтера, расположенный на правой боковой поверхности БОИС ВРСГ-1. Для подключения используется кабель из комплекта к принтеру.

Регистратор имеет возможность подключения к COM-порту компьютера через интерфейс RS-232 или RS-485 с преобразователем RS-485/232. В случае подключения к одному компьютеру нескольких приборов, должен использоваться RS-485 либо связь через телефонную сеть и модемы, подключаемые к RS-232. При подключении регистратора к верхнему уровню имеется возможность дистанционного считывания архивов, изменения, значения отчетного часа, даты и времени.

1.4.5.1. Отсчет времени.

Сохранение данных в архиве регистратора РИ-2 производится с привязкой к календарной дате и времени. При отключенном питании БОИС, отсчет даты и времени производится по часам реального времени (ЧРВ), аппаратно реализованным в регистраторе. Источником питания для ЧРВ, на время отсутствия питания БОИС, служит литиевый элемент, срок его эксплуатации до замены определяется временем хранения прибора без включения сетевого питания, но не менее 4 лет. При включенном питании БОИС, отсчет времени производится по внутреннему таймеру регистратора, в конце каждого часа производится синхронизация ЧРВ и таймера. При отказе ЧРВ отсчет времени также производится по внутреннему таймеру регистратора. Для исключения нарушений структуры архивов при отказе ЧРВ или при переводе даты, времени, в регистраторе РИ-3 обеспечивается учет времени наработки (Тнар). Под временем наработки понимается суммарное время работы регистратора (время, когда было включено питание). Отсчет Тнар ведется по внутреннему таймеру регистратора независимо от ЧРВ. Отсчет Тнар начинается при первом включении прибора от нуля и далее ведется в цикле до максимальной величины 65535 часов (7,5 лет). При отключении питания накопленное значение Тнар сохраняется в памяти регистратора неизменным. Периодический контроль Тнар по индикатору дает возможность выявить факты выключения прибора даже без распечатки архивов.

1.4.5.2. Ведение и печать архива событий.

В РИ-2 постоянно ведется и обновляется архив событий за последние 48 суток работы по 24 часа (1152 часа по времени наработки). Запись в архив - циклическая, с заменой информации 49-суточной давности. Архив не имеет ограничения по количеству фиксируемых событий благодаря тому, что зарезервированы ячейки памяти для всех событий за каждый интервал 0,1 часа по Тнар.

В архиве событий сохраняются:

- значение Тнар и ЧРВ (дата, время) перед записью;

- 1 байт флагов событий, устанавливаемых регистратором;

- 1 байт флагов событий, устанавливаемых вычислителем ВРСГ-1.

Побитный состав флагов указан в протоколе связи с верхним уровнем.

Архив событий может выводиться на принтер, либо на компьютер, подключаемый к плате интерфейса. Привязка сообщений об отказах на индикаторе и в распечатке архива событий к конкретным отказам и способам их устранения приведена в разделе 3.3.

Вывод на печать архива событий осуществляется с выбранной даты в порядке возрастания времени наработки.

В начале распечатки печатается **заголовок**: «протокол архива событий счетчика ВРСГ-1 с (дата) по (дата) датировка К(Н), регистратор Ri 2 адр **XYZ**», где: **YZ** – две последние цифры заводского номера ВРСГ-1; **X** = 1, если **Y** = 0; **X** = 0, если **Y**  $\neq$  0.

Далее следуют последовательные записи по каждому типу событий, включающие наименование события, данные о дате, времени, Тнар начала и окончания события. Если начало либо окончание действия данного события находятся за пределами распечатываемого интервала (например, событие продолжает действовать в момент печати), в распечатке архива событий в графе «Начало события» либо «Конец события» печатается значение Тнар и символ «\*» - «звездочка». В случае, если событие данного типа не происходило в распечатываемый период, то печатается только наименование типа события без записей о времени начала и конца.

Для защиты от компьютерной эмуляции распечаток регистратора в конце протокола печатается PIN CODE. Это 4-значное число, вычисляемое по определенным правилам, единственное для данного содержания распечатки.

1.4.5.3 Ведение и печать архива параметров.

Для создания отчетных ведомостей узла учета газа в архиве параметров регистратора РИ-3 сохраняются данные за каждый час работы из отчетного периода 48 суток по 24 часа. Сохранение параметров происходит при выключении питания и при смене часа по ЧРВ. В архиве параметров сохраняются данные по накопленным на момент записи значениям:

- счетчика объема при стандартных условиях (последнего переданного вычислителем);

- счетчика объема при рабочих условиях (вычисляется регистратором);

- счетчика времени наработки (вычисляется регистратором);

- среднего давления газа (за текущий час по ЧРВ);

- средней температуры газа (за текущий час по ЧРВ);

- даты и времени записи (по ЧРВ).

Значение накопленного объема при стандартных условиях V<sub>ну</sub>, записываемое в архив, определяется последним принятым с платы вычислителя значением V<sub>HV</sub>.

Накопленный объем при рабочих условиях V<sub>ру</sub> вычисляется в РИ-3 в конце каждого часа (по ЧРВ или при выключении прибора) на основе разницы объемов при стандартных условиях на конец и начало данного часа, среднечасовых значений температуры, давления и коэффициента сжимаемости.

Среднечасовые величины температуры  $T_{cp}$  и давления  $P_{cp}$  вычисляются как средние величины, действовавшие в период от предыдущей до очередной записи в архив.

Архив параметров может выводиться на принтер, либо на компьютер, подключаемый к плате интерфейса. Вывод данных архива параметров на печать или на компьютер осуществляется по запрашиваемым отчетным суткам. За начало и конец суток принимается отчетный час, значение которого задается в режиме «Установки». При выводе архива параметров на принтер возможно выбрать форму представления данных: отчет по часам либо по суткам. Обе формы отчета печатаются на основе почасовых данных из архива параметров.

С учетом отключения питания, переустановок даты и времени в архивных сутках может быть меньше или больше 24 часов, в том числе несколько одинаковых значений времени (при переводе ЧРВ назад), отличающихся по времени наработки. В любом случае, на печать выдаются все следующие подряд строки архива за запрашиваемый период. Таким образом, при любых переустановках ЧРВ архивная информация не может быть потеряна.

Вывод на печать **почасовых** протоколов архива параметров осуществляется с выбранной даты в порядке возрастания времени наработки на отдельной странице (страницах) для каждых суток. За начало и конец суток принимается отчетный час. Датировка отчетных суток может вестись как по дате начала, так и по дате конца отчетных суток (буквы Н или К в заголовке архива событий). Выбор способа датировки производится в режиме «Установки». При значении отчетного часа «24:00» датировка осуществляется только по концу отчетных суток.

В начале распечатки архива по часам печатается **заголовок**: «почасовой протокол архива параметров счетчика ВРСГ-1 с (дата) по (дата) датировка К(Н), регистратор Ri 2 адр **XYZ**», где: **YZ** – две последние цифры заводского номера ВРСГ-1; **X** = 1, если **Y =** 0; **X** = 0, если **Y ≠** 0.

Далее, с привязкой к дате и времени распечатываются следующие **параметры**: время во включенном состоянии за данный час, среднечасовые температура, давление и расход (Qну), показания накопительных счетчиков объема (Vну) и времени наработки на конец часа (либо на момент отключения питания). При разрешении печати Qру, Vру (управляется из режима «Установки») эти параметры выводятся принтер на втором листе распечатки вместо Qну, Vну. Соответственно, при запрете печати Qру, Vру печатается только один лист за одни сутки.

В последней строке таблицы протокола печатаются **итоговые параметры** за данные сутки:

- время во включенном состоянии за отчетные сутки;

- среднесуточные температура, давление и расход;

- показания счетчиков объема и времени наработки на конец суток.

Итоговые параметры за запрашиваемые отчетные сутки рассчитываются по формулам:

 $T_{BKL} = \sum (T_{Hap i} - T_{Hap i-1}), \, \text{4};$ 

 $t_{cp\ c} = \sum (t_{cp\ i}^* (T_{map\ i} - T_{map\ i-1})) / T_{BKT}$ , град.  $C$ ;  $P_{cp\ c} = \sum (P_{cp\ i}^* (T_{map\ i} - T_{map\ i-1})) / T_{BKT}$ , кПа;  $Q c = \sum (V_i - V_{i-1})$ , норм. м<sup>3</sup>/сутки; /сутки;  $Qpy c = \sum (Vpy_i - Vpy_{i-1}), M^3 / cytau_i$ 

где: i, i-1 – индексы текущей и предыдущей записей в архив параметров в пределах обрабатываемых суток; Т<sub>вкл</sub> - время во включенном состоянии; t<sub>ср с</sub> и Р<sub>ср с</sub> - среднесуточные температура и давление; Q с и Qpy с расход за сутки при стандартных условиях и при рабочих условиях.

Вывод на печать **посуточных** протоколов архива параметров осуществляется с выбранной даты в порядке возрастания времени наработки.

В начале распечатки печатается заголовок: «посуточный протокол архива параметров счетчика ВРСГ-1 с (дата) по (дата) датировка К(Н), регистратор Ri 2 адр **XYZ**», где: **YZ** – две последние цифры заводского номера ВРСГ-1; **X** = 1, если **Y =** 0; **X** = 0, если **Y ≠** 0.

Далее печатаются построчно **итоговые данные** за все выбранные отчетные сутки: отчетный час, время во включенном состоянии за данные сутки, среднесуточные температура, давление и расход (Qну), показания счетчиков объема (Vну) и времени наработки на конец суток (либо на момент отключения питания). При разрешении печати Qру, Vру (управляется из режима «Установки») эти параметры выводятся принтер на

втором листе распечатки вместо Qну, Vну. Соответственно, при запрете печати Qру, Vру печатается только один лист.

Для защиты от компьютерной эмуляции распечаток регистратора в конце протокола печатается PIN CODE. Это 4-значное число, вычисляемое по определенным правилам, единственное для данного содержания распечатки.

#### 1.4.5.4. Обмен данными с верхним уровнем.

Для считывания архивов, сохранения баз данных и распечатки отчетных ведомостей на компьютере предназначено программное обеспечение «Диспетчер-2». Для проверки функционирования регистратора и линии связи предназначена программа «Регистратор РИ2-100/200» (файл Ri-3s.exe). Заказчиком может быть разработано собственное программное обеспечение для верхнего уровня сети счетчиков ВРСГ-1 с регистраторами РИ-2 на базе OPC-сервера, разработки НПП «Ирвис».

Обмен данными регистратора в сети верхнего уровня организован на основе применения протокола обмена MODBUS. Устройством MASTER является компьютер, а устройством SLAVE является регистратор. Данные передаются в режиме RTU, скорость по умолчанию 4800 бит/сек., 8 бит, 1 стоповый, без контроля четности, контрольная сумма CRC16, управления потоком нет.

Заводские настройки регистратора РИ-2: значение пароля для доступа к прибору 0х0000, адрес ПП 0х00 (значения по умолчанию для Ri-3s.exe и ПО «Диспетчер-2). Адрес устройства в сети верхнего уровня («код запроса») задается трехзначным десятичным числом **XYZ**, где: **YZ** – две последние цифры заводского номера ВРСГ-1; **X** = 1, если **Y =** 0; **X** = 0, если **Y ≠** 0.

В случае несоответствия запрашиваемых либо передаваемых данных требованиям протокола регистратор отвечает сообщением с кодом ошибки и модифицированным номером функции в соответствии с описанием протокола MODBUS.

#### 2.3.13. Режимы управления и индикации.

При включении регистратора дисплей находится в исходном состоянии - в верхней строке индицируется дата и время, в нижней - накопленный объем газа, приведенный к стандартным условиям. Через 5 минут после отпускания кнопок из любого режима, индикатор дисплея также переходит в исходное состояние. Исключение составляет режим «Внимание!», из которого переход не происходит, а также режим «Установки - Входная частота», из которого переход происходит через 30 минут.

Режимы пользовательского меню представлены ниже в виде блок-схемы, в позициях которой условно изображен двухстрочный 16-ти разрядный индикатор. Слева от блок-схемы каждого из режимов приведена краткая характеристика режима, справа указаны выходы из данного режима.

Условные обозначения: обычный шрифт - фиксированная информация для данного режима, жирный шрифт - изменяемая информация (дана в примерах, на месте цифр могут быть цифры, на месте букв - буквы, на месте знака «+» может стоять «+» или «-». Заголовки режимов (режимы индикации верхнего уровня пользовательского меню) обозначены жирной рамкой. Режимы, вход в которые возможен только при соответствующих событиях, обозначены пунктирной рамкой.

При нажатии кнопки «Режим» в любом режиме верхнего уровня и некоторых режимах нижнего уровня происходит переход к заголовку следующего режима. Цикл перебора режимов - замкнутый. При нажатии кнопки «Ввод» происходит переход из заголовка режима к первому режиму нижнего уровня, либо циклический перебор режимов нижнего уровня. В режимах нижнего уровня «Печать …», «Установки» кнопка «Режим» используется для выбора альтернативных вариантов или установки значения параметров. Кнопка «Выбор ПП» не задействована.

Отчетные сутки считаются завершенными по достижению отчетного (контрактного) часа. Отчетный час изменяется в диапазоне от 00:01 до 24:00. При значении отчетного часа 00:24 отчетные сутки совпадают с астрономическими.

## Режим индикации «Ошибка!».

Режим возникает в случае отсутствия данных, принимаемых с платы вычислителя, отказа часов реального времени, приема с платы вычислителя байта флагов ошибок с хотя бы одним установленным флагом. Вход в заголовок происходит также при последовательном переборе режимов кнопкой «Режим» после режима «Установки» (только при условиях, указанных выше).

При текущей индикации любого режима переход к индикации режима «Ошибка!» происходит через 20 секунд после отпускания кнопок (кроме режима «Входная частота из заголовка «Установки», откуда автоматический переход происходит через 30 минут).

При переборе кнопкой «Ввод» индицируются только те из приведенных здесь возможных сообщений, которые соответствуют действующим в данное время ошибкам.

```
Цикл индикации сообщений - 
замкнутый.
```
При полном отсутствии установленных флагов ошибок входа в режим не происходит – при последовательном переборе режимов кнопкой «Режим» после режима «Установки» осуществляется переход к заголовку режима «Текущие значения».

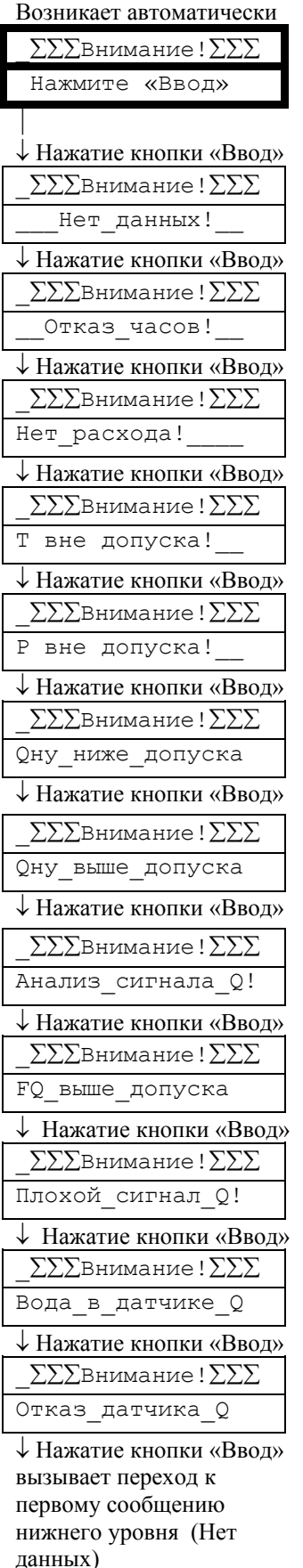

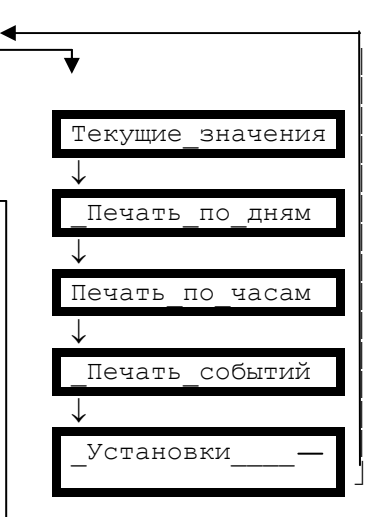

Нажатие кнопки «Режим» вызывает переход к заголовку режима «Текущие значения» (из режима любого уровня)

## Режим индикации «Текущие значения».

Вход в заголовок последовательным перебором режимов кнопкой «Режим» после режима «Внимание!» (только при приведенных выше условиях), либо после режима «Установки».

Автоматический переход к индикации режима нижнего уровня «V=......» (минуя заголовок «Текущие значения») происходит при включении питания регистратора, а также из любого режима через 5 минут после отпускания кнопок (кроме режимов «Текущие значения - Расход» и «Внимание!» откуда автоматический переход не происходит и режимов «Установки - Входная частота», откуда автоматический переход происходит через 30 минут).

Из исходного положения: перебором кнопки «Режим» ↓

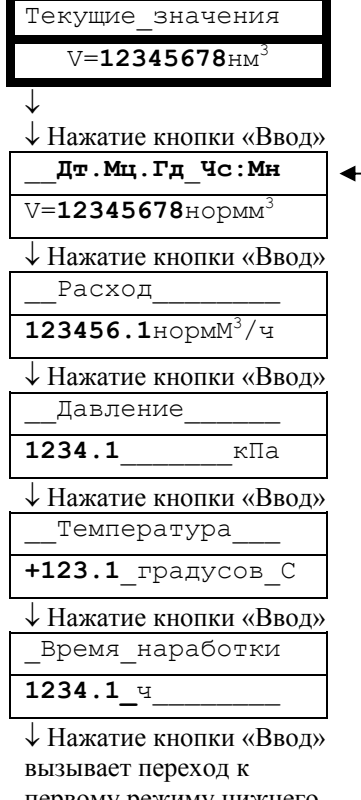

первому режиму нижнего уровня (V=....)

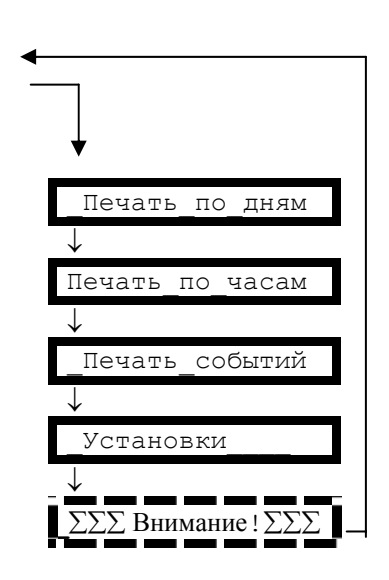

Нажатие кнопки

«Режим» вызывает переход к заголовку режима «Печать по дням»

(из режима любого уровня)

#### Режим индикации «Печать по дням».

Вход в заголовок при последовательном переборе режимов кнопкой «Режим» после режима «Текущие значения».

Нажатие кнопки «Ввод» из режима нижнего уровня вызывает печать протокола по дням, начиная с выбранной даты в хронологической последовательности.

После завершения печати происходит автоматический переход к режиму верхнего уровня (заголовку).

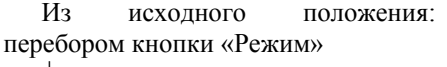

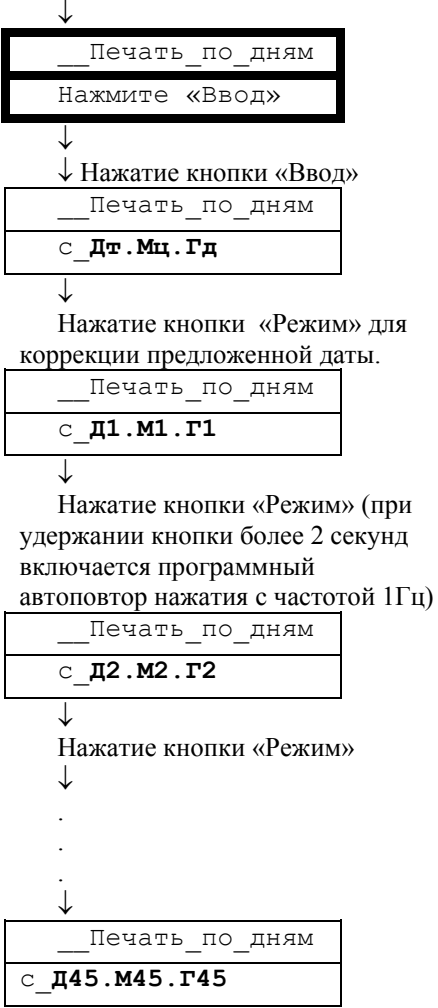

Для выхода из режима нижнего уровня необходимо либо запустить печать и нажать кнопку «Режим», либо отпустить кнопки и выждать 5 минут (для перехода в режим «Текущие значения. V=…»).

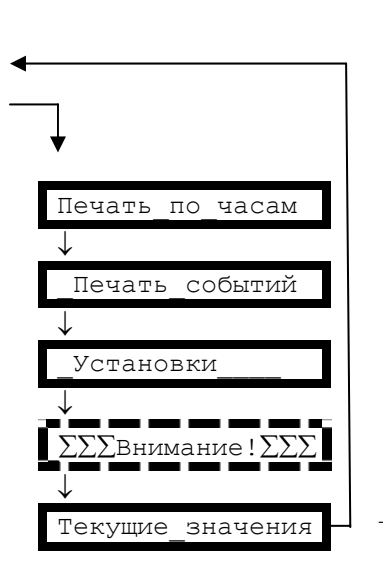

Нажатие кнопки «Режим» вызывает переход к заголовку режима «Печать по часам» (только не при выборе даты начала печати)

В случае, если нет готовности принтера, после нажатия кнопки «Ввод» в нижней строке индикатора выводится сообщение: «Вставьте БУМАГУ!» либо «Принтер не готов!» Необходимо обеспечить готовность принтера либо нажать кнопку «Режим» для отмены печати.

#### Режим индикации «Печать по часам».

Вход в заголовок при последовательном переборе режимов кнопкой «Режим» после режима «Печать по дням».

Нажатие кнопки «Ввод» из режима нижнего уровня вызывает печать протокола по часам начиная с отчетного часа выбранной даты в хронологической последовательности. Печатается информация за сутки (конец по отчетному часу).

Во время печати выдается сообщение:

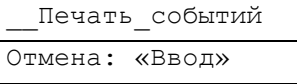

При подтверждении (нажатие кнопки «Ввод») происходит остановка печати протокола после завершения текущего листа бумаги.

При исчерпании архива после печати последних суток происходит автоматический выход в режим верхнего уровня (заголовок).

Каждый раз при печати почасового протокола за сутки просматривается весь архив данных в порядке возрастания времени наработки и поиск записей, относящихся к нужному временному интервалу.

Из исходного положения: перебором кнопки «Режим»

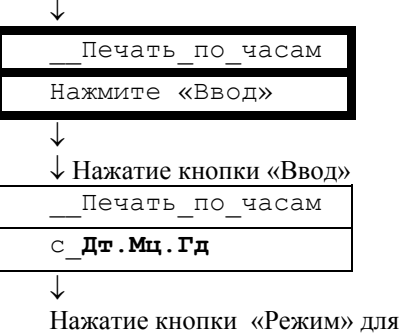

коррекции предложенной даты.

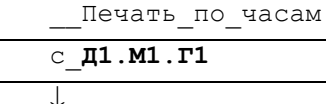

Нажатие кнопки «Режим» (при удержании кнопки более 2 секунд включается программный

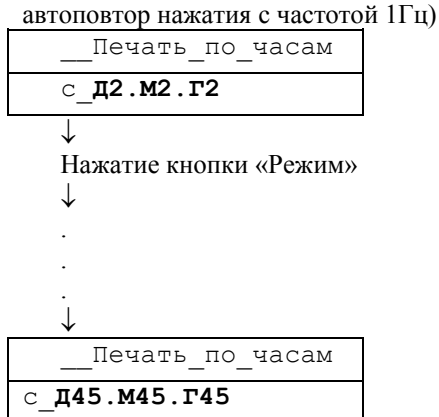

Для выхода из режима нижнего уровня необходимо либо запустить печать и нажать кнопку «Режим», либо отпустить кнопки и выждать 5 минут (для перехода в режим «Текущие значения. V=…»).

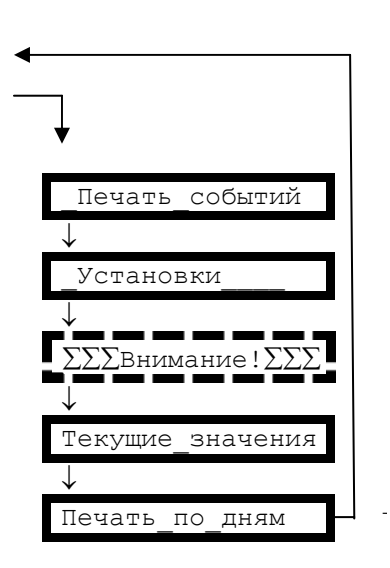

Нажатие кнопки «Режим» вызывает переход к заголовку режима «Печать событий» (только не при выборе даты начала печати)

В случае, если нет готовности принтера, после нажатия кнопки «Ввод» в нижней строке индикатора выводится сообщение: «Вставьте БУМАГУ!» либо «Принтер не готов!» Необходимо обеспечить готовность принтера либо нажать кнопку «Режим» для отмены печати.

### Режим индикации «Печать событий».

Вход в заголовок при последовательном переборе режимов кнопкой «Режим» после режима «Печать по часам».

Нажатие кнопки «Ввод» из режима нижнего уровня вызывает печать протокола событий в период с выбранной даты до текущего момента, после чего происходит автоматический переход к заголовку режима.

Во время печати выдается сообщение:

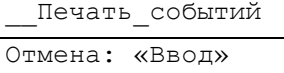

При подтверждении (нажатие кнопки «Ввод») происходит остановка печати протокола после завершения текущего листа бумаги.

Каждый раз при печати времени действия события просматривается весь архив событий в порядке возрастания времени наработки и поиск записей, относящихся к нужному временному интервалу.

Из исходного положения: перебором кнопки «Режим»

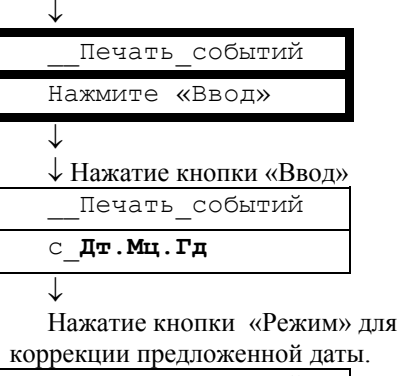

\_\_Печать\_событий

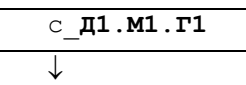

c\_**Д45**.**М45**.**Г45**

Нажатие кнопки «Режим» (при удержании кнопки более 2 секунд включается программный

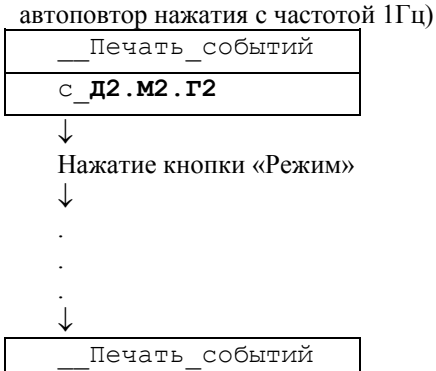

Для выхода из режима нижнего уровня необходимо либо запустить печать и нажать кнопку «Режим», либо отпустить кнопки и выждать 5 минут (для перехода в режим «Текущие значения. V=…»).

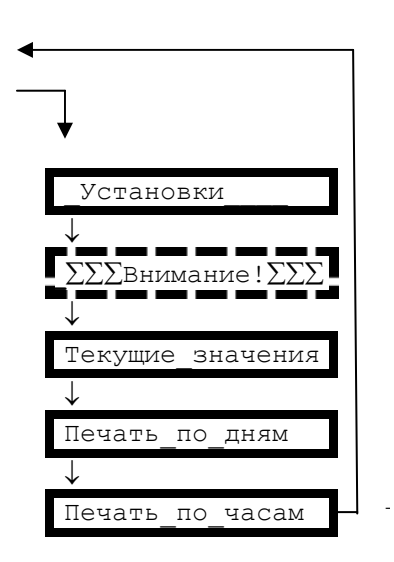

Нажатие кнопки «Режим» вызывает переход к заголовку режима «Установки» (только не при выборе даты начала печати)

В случае, если нет готовности принтера, после нажатия кнопки «Ввод» в нижней строке индикатора выводится сообщение: «Вставьте БУМАГУ!» либо «Принтер не готов!» Необходимо обеспечить готовность принтера либо нажать кнопку «Режим» для отмены печати.

### Режим индикации «Установки».

Вход в заголовок при последовательном переборе режимов кнопкой «Режим» после режима «Печать событий».

#### **ВНИМАНИЕ!**

Пароль на вход в режим «Установки» необходим для ограничения доступа персонала к настройкам прибора.

Для входа в режим «Установки» необходимо в предложенном пароле (по умолчанию: «0 1 2 3 4 5») с помощью курсора, управляемого кнопкой «Ввод», изменить его на требуемое значение пароля, указанное в паспорте расходомера-счетчика.

Из исходного положения: перебором кнопки «Режим»

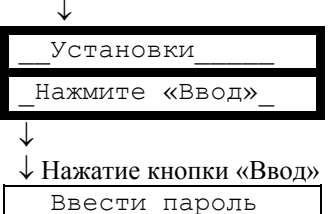

\_\_\_\_\_012345\_\_\_\_\_

↓ Установка пароля в 6-ти разрядах (перемещение курсора кнопкой «Ввод», увеличение выбранной цифры на 1 кнопкой «Режим»),

перемещение курсора кнопкой «Ввод» правее крайнего правого знакоместа после правильной установки пароля вызывает вход в первый режим установок (при неправильном пароле происходит

выход в заголовок): Отчетный\_час\_

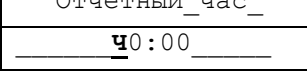

↓Установка отчетного часа увеличение двухразрядного текущего значения (диапазон от 01:00 до 24:00 в цикле) кнопкой «Режим», нажатие кнопки «Ввод» вызывает запоминание нового значения и переход к следующему режиму:

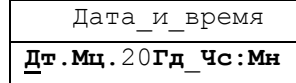

↓Установка текущих даты и времени (перемещение курсора кнопкой «Ввод», увеличение выбранной цифры на 1 кнопкой «Режим»), нажатие кнопки «Ввод» для передвижения курсора правее крайнего правого знакоместа вызывает запоминание нового значения и переход к следующему режиму.

↓

См. следующий лист

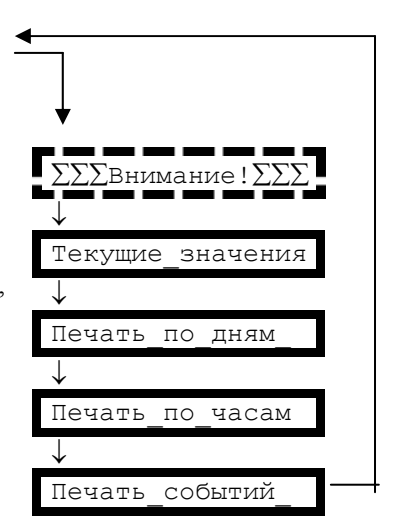

Нажатие кнопки «Режим» (только из режима верхнего уровня) вызывает переход к заголовку режима «Внимание!» (только при действующих ошибках), либо к заголовку режима «Текущие значения».

Для выхода из режима нижнего уровня необходимо либо отпустить кнопки и выждать 5 минутд для перехода в режим «Текущие значения. V=…» (для режима нижнего уровня «Входная частота» время ожидания 30 минут), либо, нажимая кнопку «Ввод», дождаться выхода в заголовок.

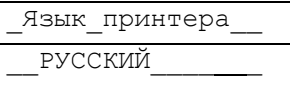

↓Выбор текста заголовков протоколов кириллица или транслитерация на латинский алфавит.

Нажатие кнопки «Режим» вызывает изменение индикации в нижней строке «РУССКИЙ» или «ЛАТИНСКИЙ» и установку соответствующего флага в программе, нажатие кнопки «Ввод» вызывает запоминание нового значения и переход к следующему режиму.

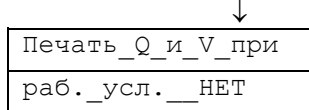

↓Выбор, печатать ли в протоколах расход и объем при рабочих условиях: нажатие кнопки «Режим» вызывает изменение индикации в нижней строке «ДА» или «НЕТ» и установку соответствующего флага в программе. Нажатие кнопки «Ввод» вызывает запоминание нового значения и переход к следующему режиму.

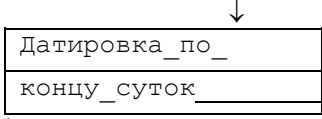

↓Выбор способа датировки: по дате конца либо начала отчетных суток. Нажатие кнопки «Режим» вызывает изменение индикации в нижней строке «\_концу\_суток» или «началу\_суток» - это определяет датировку суток при режимах печати. Нажатие кнопки «Ввод» вызывает запоминание нового значения и переход к следующему режиму.

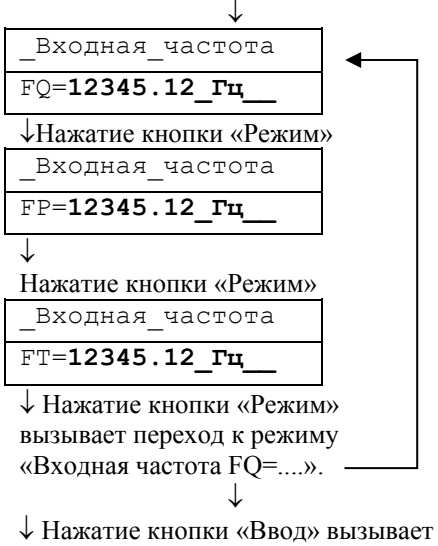

переход к заголовку режима «Текущие значения»

# **3.3. ВОЗМОЖНЫЕ НЕИСПРАВНОСТИ И МЕТОДЫ ИХ УСТРАНЕНИЯ**

3.3.1. Настоящая версия расходомера-счетчика снабжена развитой системой самодиагностики. При изучении настоящего раздела дополнительно следует пользоваться разделом «2.3. Порядок использования. Режим индикации «Внимание!».

3.3.2. Неисправности расходомера-счетчика, способ их определения и методы их устранения приведены в таблице 3. В таблицу включены также ответы на наиболее часто встречающиеся вопросы и ошибки, возникающие при использовании расходомера-счетчика. Такие пункты неисправностями не являются и помечены в таблице звездочками.  $T \sim 3$ 

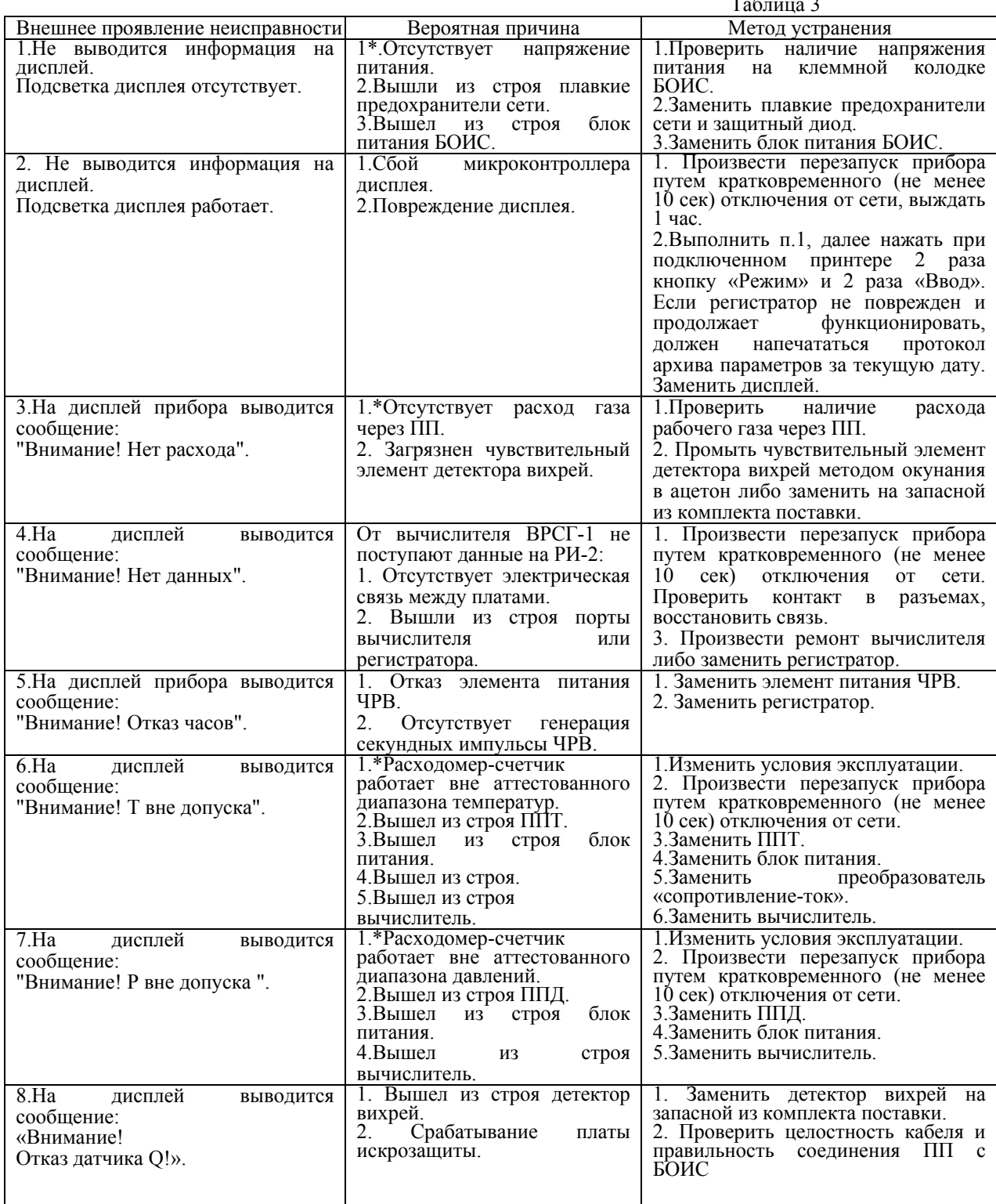

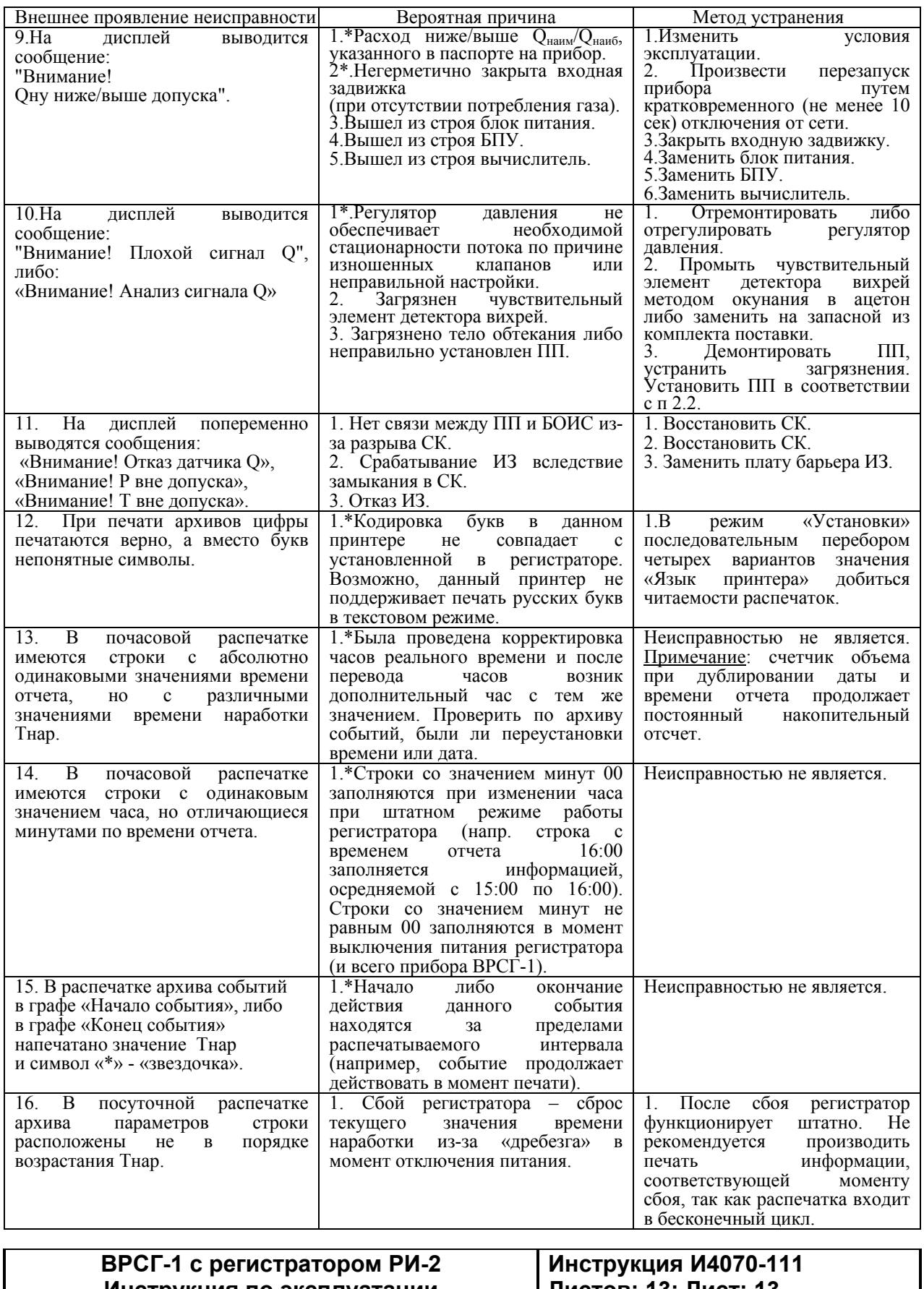

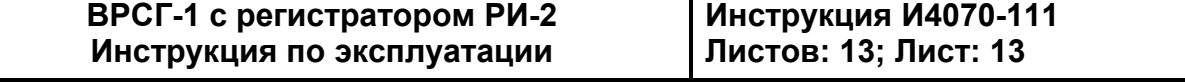